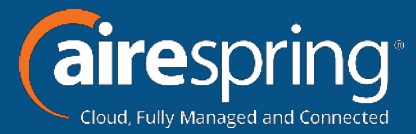

# **))**(cairePBX Cloud Hosted IP PBX Premium Attendant Training

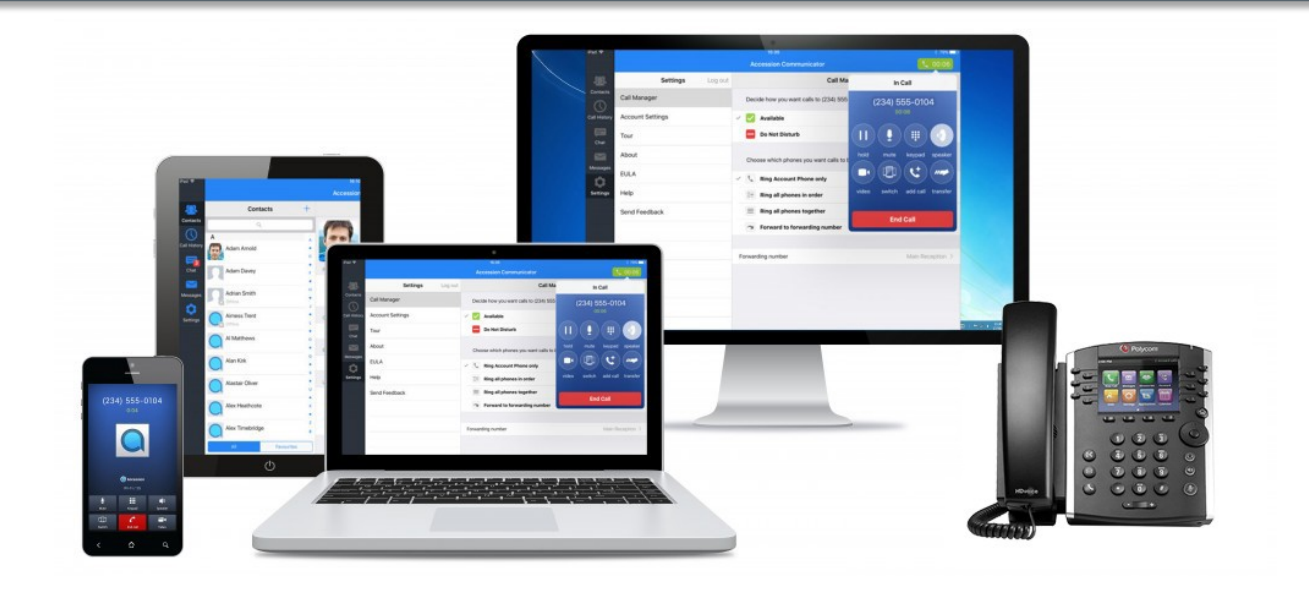

## **Welcome!**

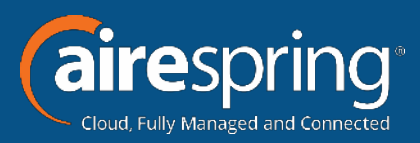

- Welcome to AirePBX
- This Premium User training is designed to help you get comfortable with your new Cloud Hosted IP PBX.
- With an amazing number of features, the AirePBX System will empower you to be more efficient in your day-to-day activities.

## **Ready Start!**

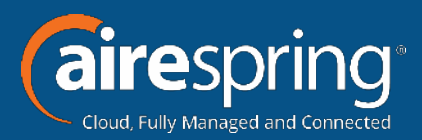

- AireSpring created this Ready Start! Guide to assist you with the initial setup of your new AirePBX Premium Attendant User.
	- Setup Voicemail Greetings.
	- Overview Premium Attendant CommPortal functions.

## **Resources**

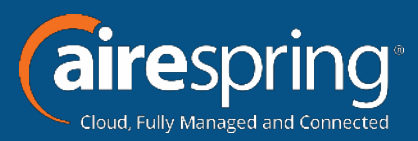

#### • User Information Page.

- This page contains links to a number of documented resources like phone guides and CommPortal training.
- [AireSpring.com/resources](http://www.airespring.com/resources/)

#### • CommPortal

- Online web based portal to manage your voicemail, contacts, and call features such as Find Me Follow Me.
- [CommPortal.AireSpring.com](http://commportal.airespring.com/#login.html)
- Customer Care
	- 888-288-5010

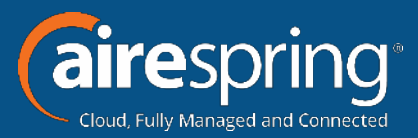

#### • The Phones

- There are a number of different phone options withAirePBX.
- Quick guide reference information for your specific model can be found on the user information webpage.

### • CommPortal

- Online web portal which allows you to:
	- Configure weekly and holiday call menu schedules.
	- Record and manage announcements callers will hear.
	- Manage extensions callers can transfer to.
	- Configure default actions for keys a caller can press.

## **Logon to CommPortal**

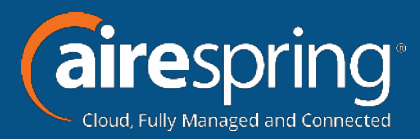

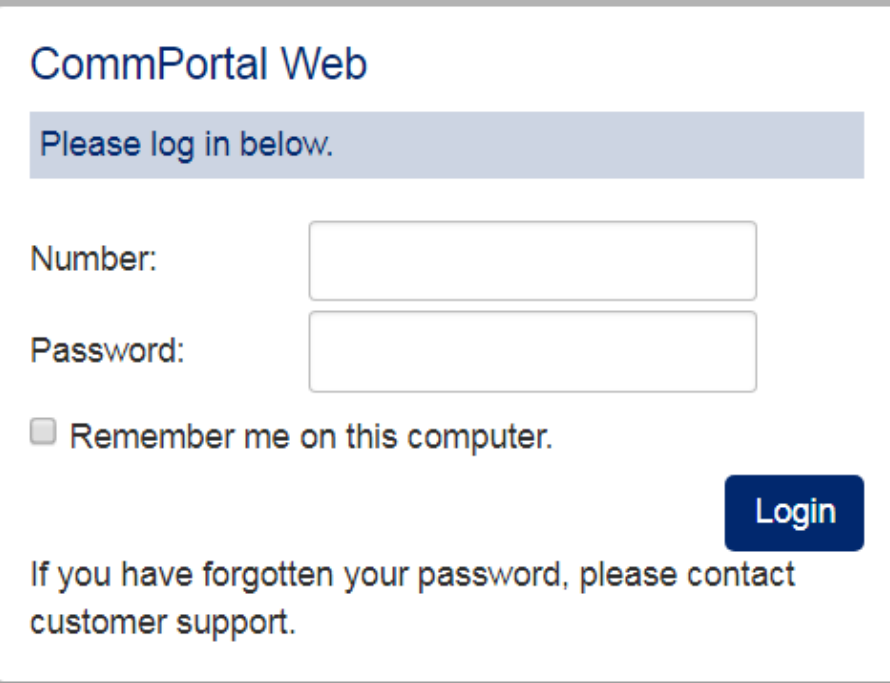

- Go to: [CommPortal.Airespring.com](http://commportal.airespring.com/#login.html)
- You will be prompted for
	- Number
		- Premium Attendant Telephone number
	- Password

## **CommPortal Basics**

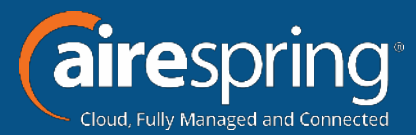

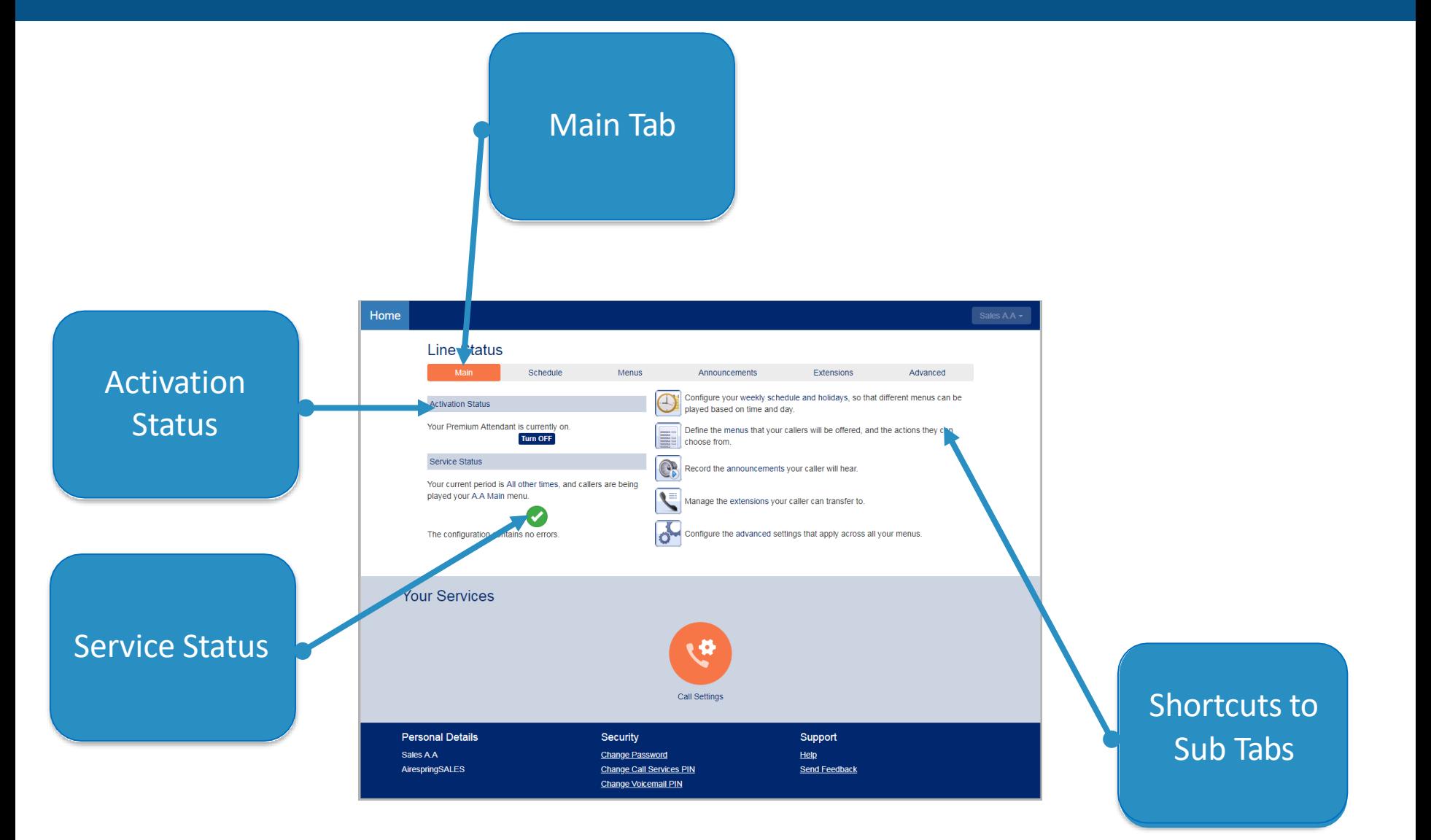

## **Schedule**

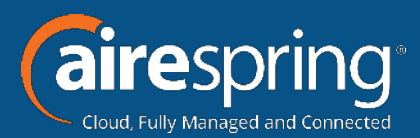

#### Configure your weekly schedule and holidays, so that different menus can be played based on time and day.

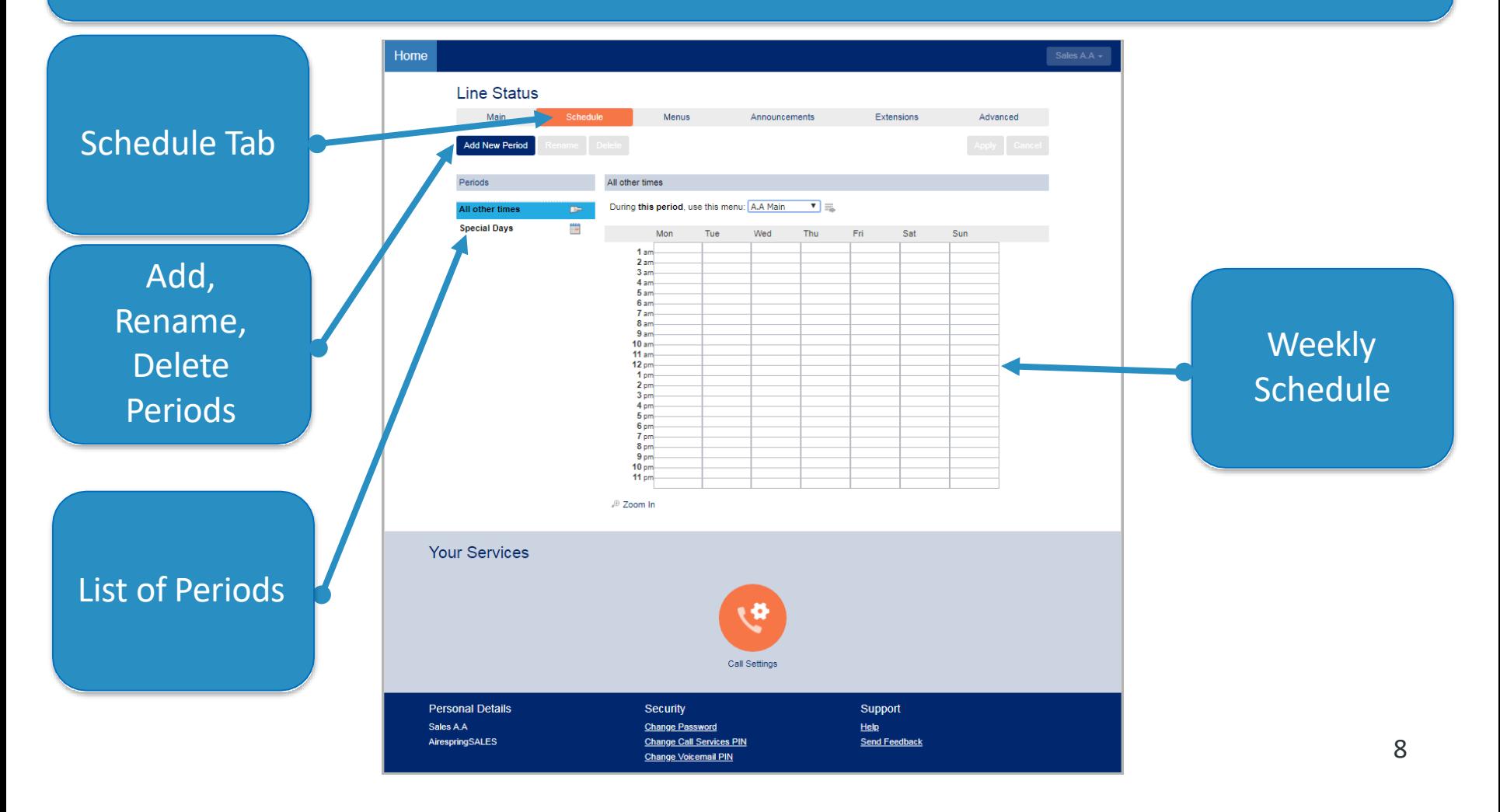

**Schedule**

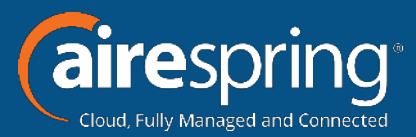

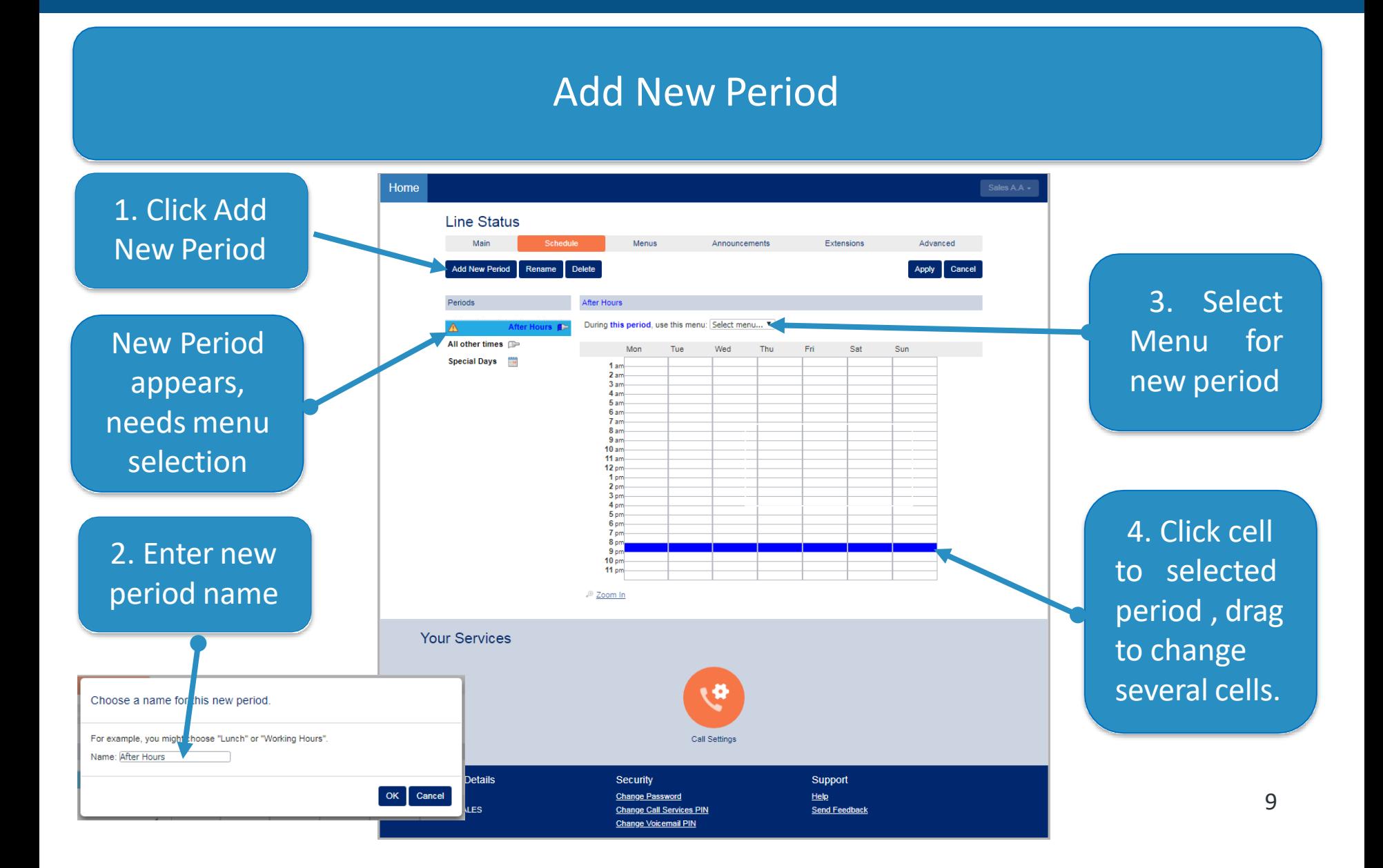

## **Schedule**

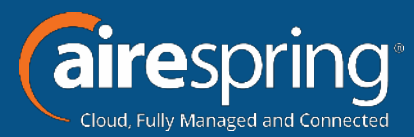

#### Add, Manage Public Holidays and Special Days

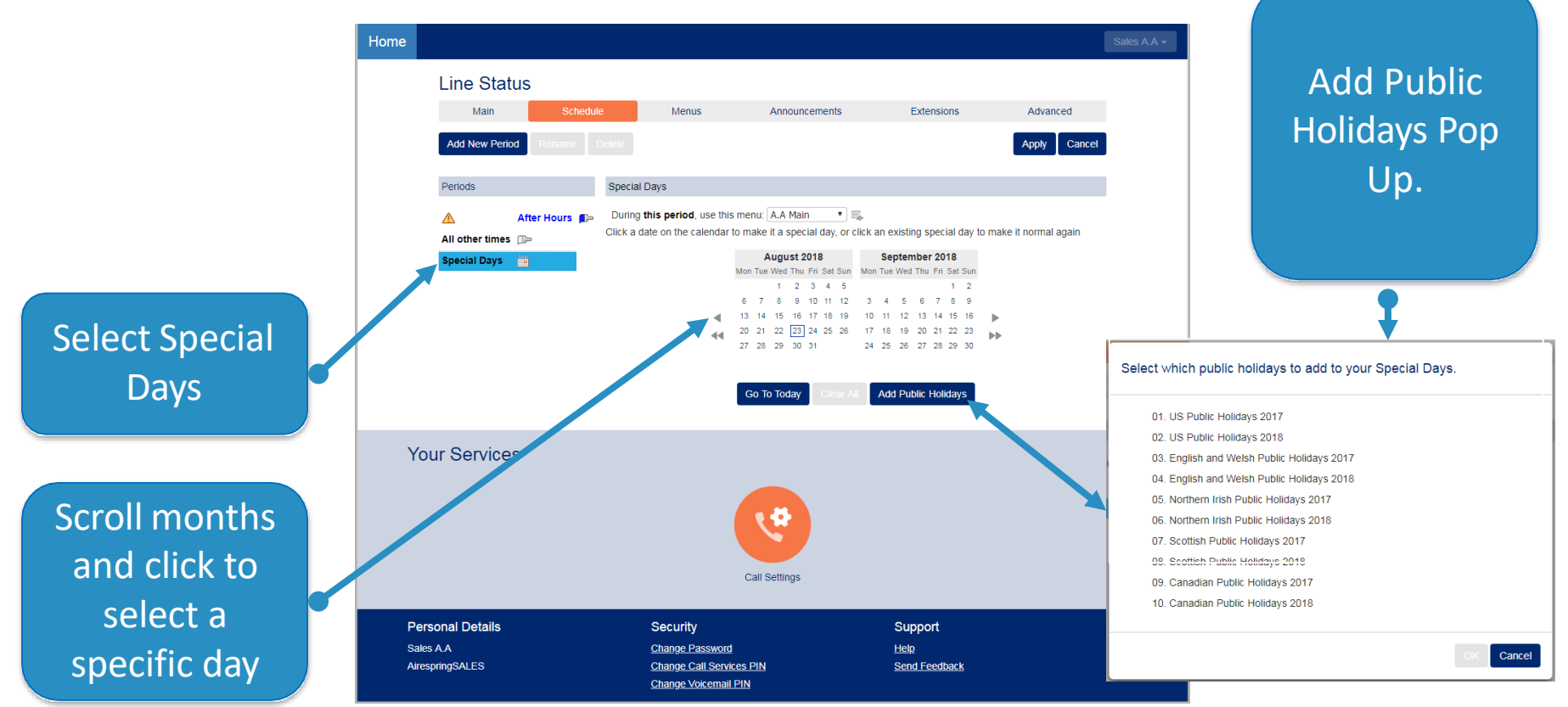

## **Menus**

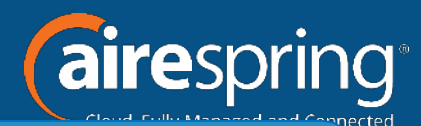

Define the menus of announcements, key functions, and other actions offered that your callers will be able to choose from.

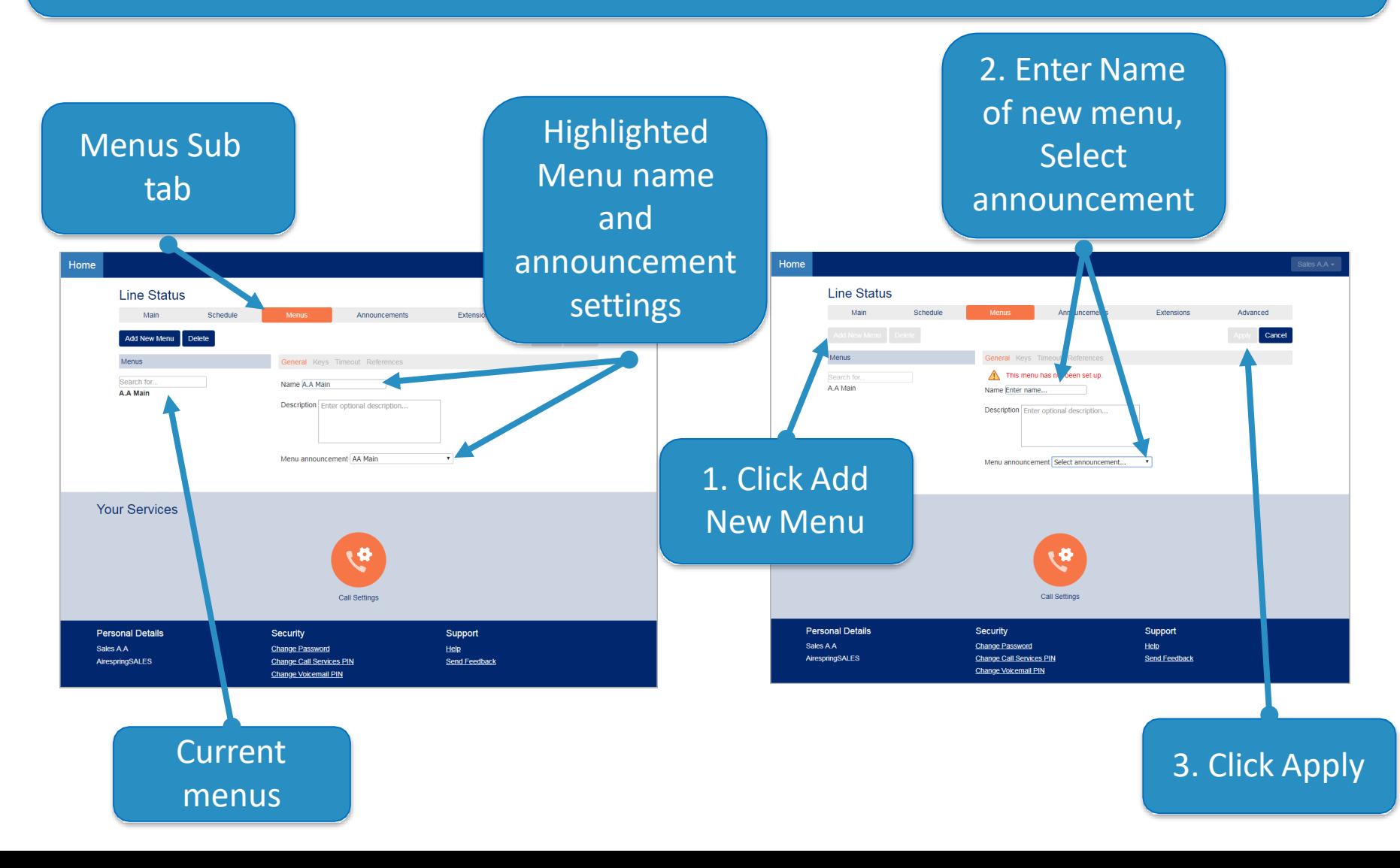

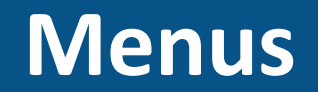

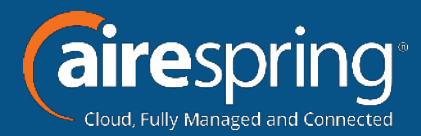

#### Associate New Menu with Schedule Period

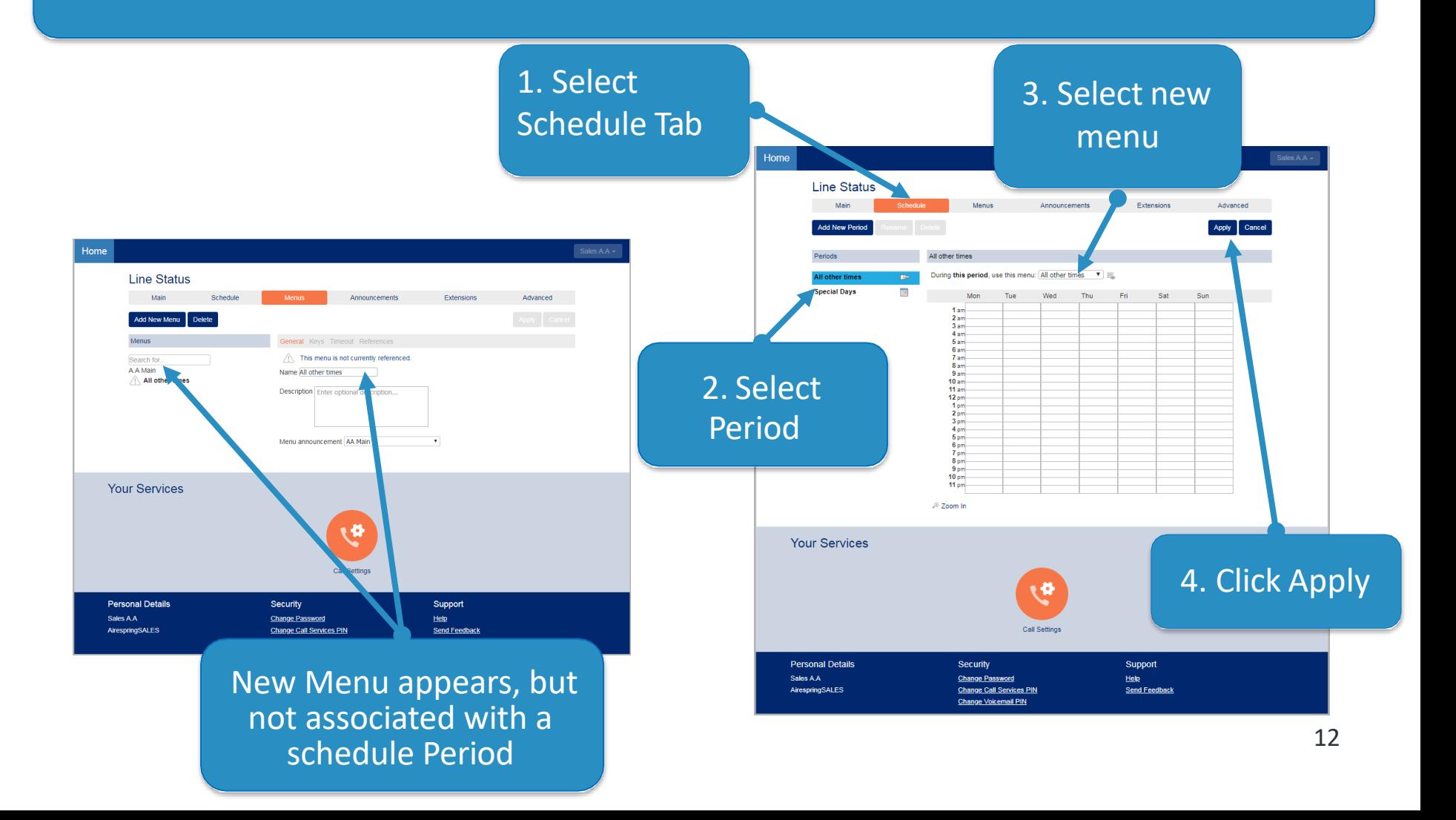

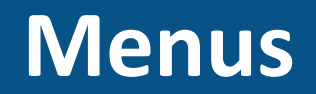

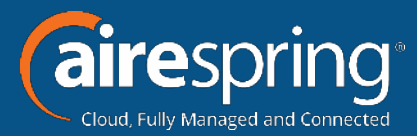

#### Associate New Menu with Key Functions

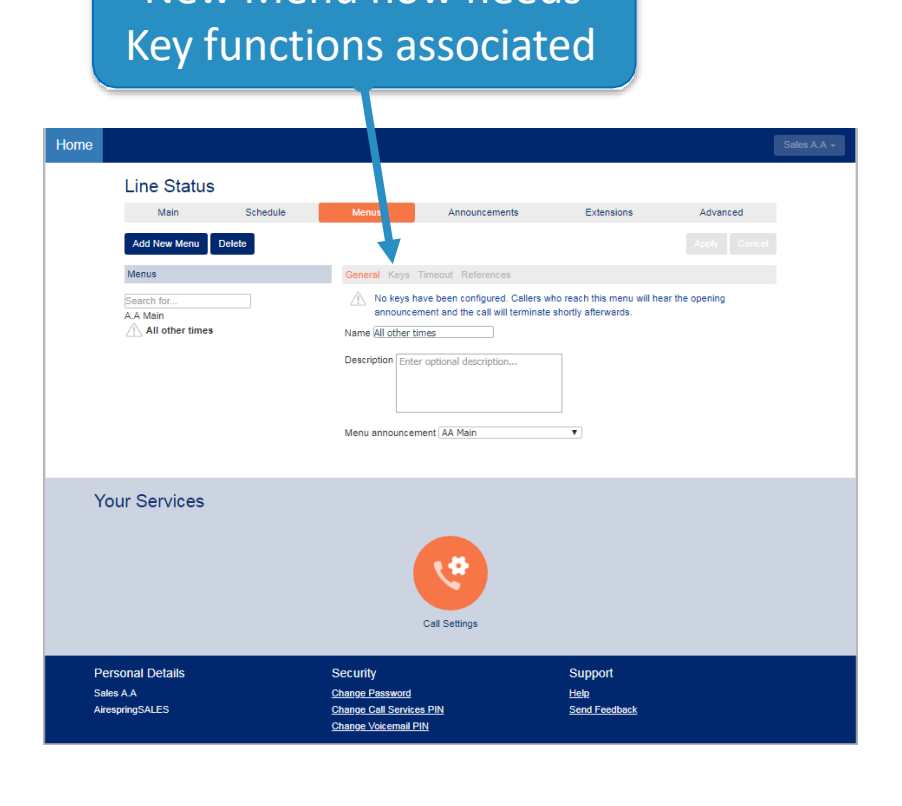

New Menu now needs

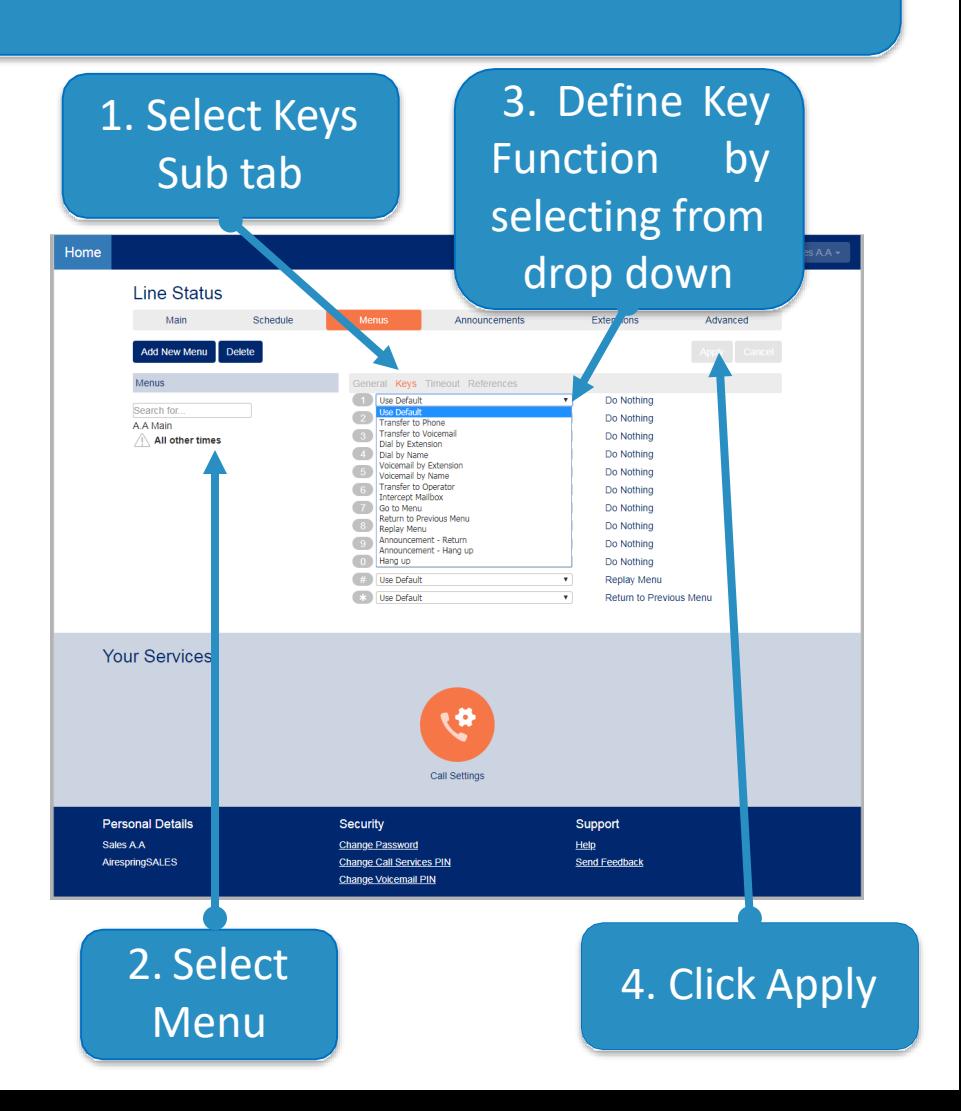

**Menus**

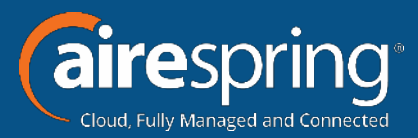

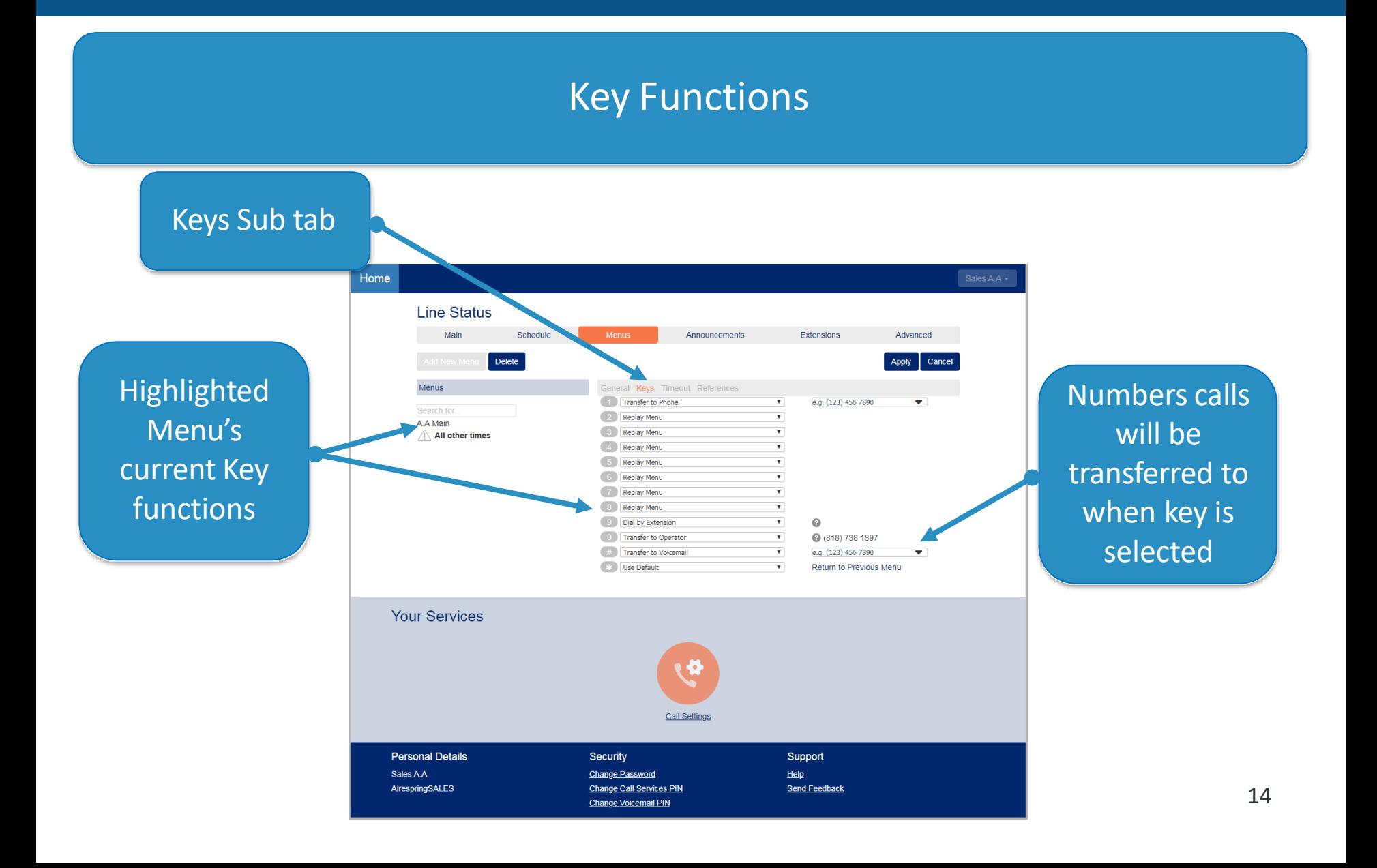

**Menus**

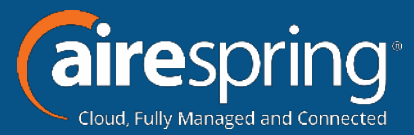

#### Timeout & References Timeout References Sub tab Sub tab Home Home **Line Status Line Status** Mair Schedul Announcements Extensions Advanced Main Schedule Announcer Extensions Advanced Delete Apply Cancel Apply Menus General Keys Time Menus ral Keys Timeout Override timeout behavior. This menu is referenced by these menus and periods. A.A Main Set timeout duration to  $3 \times$  seconds. A.A Main The All other times period  $\triangle$  All other times  $\hat{=}$  All other times After timeout, perform the following action Hang up **Your Services Your Services** جا Call Settings œ **Personal Details** Sec. rity Support Change assword<br>Change Ca. Serves PIN Sales A A Help ettings AirespringSALES Send Feedback Change Voice hal PIN **Personal Details** Sales A.A AirespringSALES Highlighted Menu's Highlighted Menu's current Timeout settings associated Periods 15

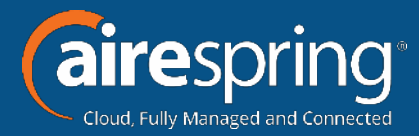

#### Creating, Recording, and Uploading Announcements

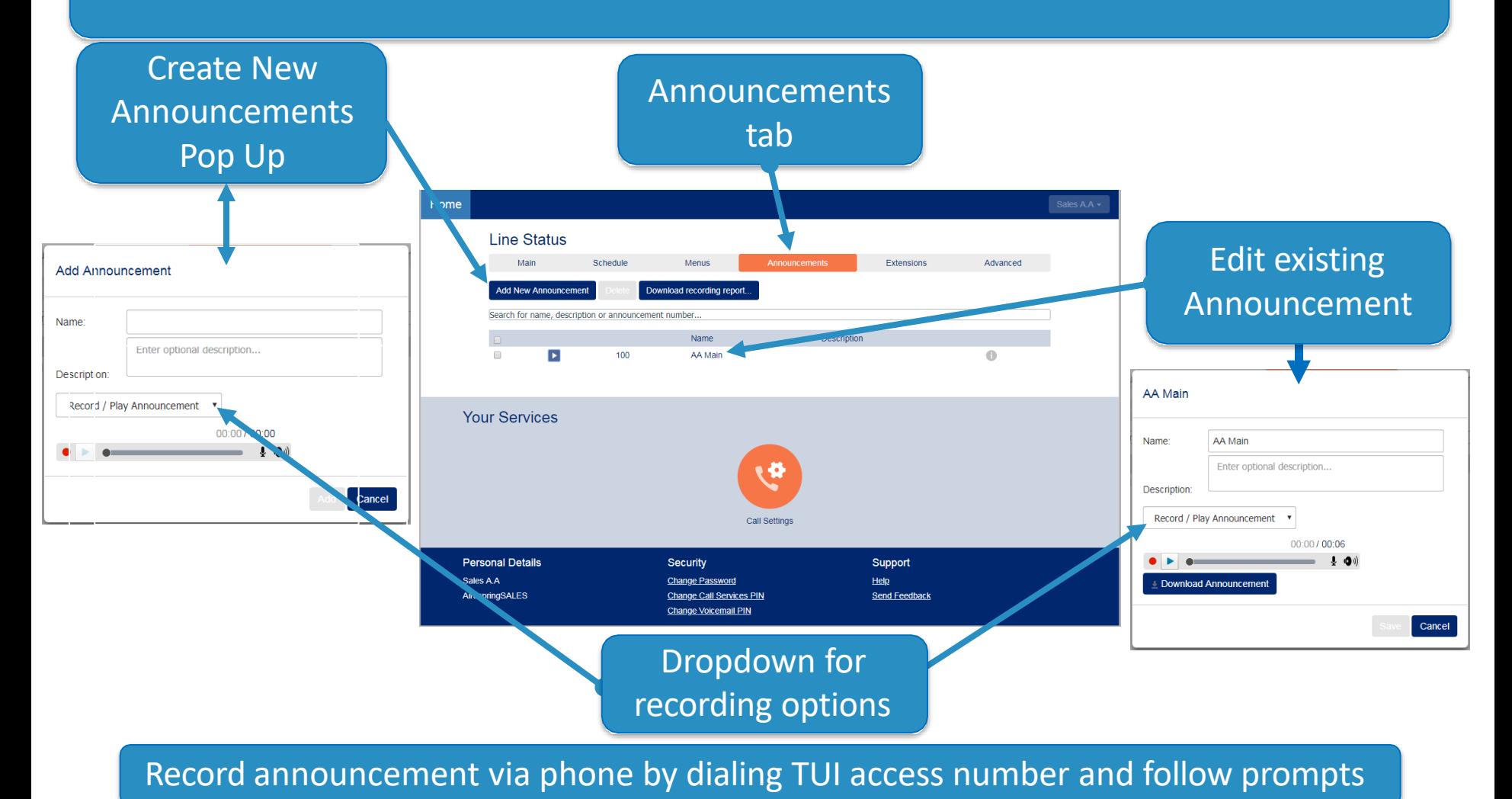

## **Extensions**

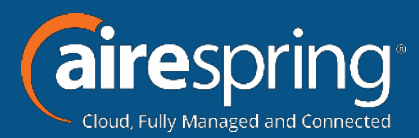

#### Manage the extensions your caller can transfer to.

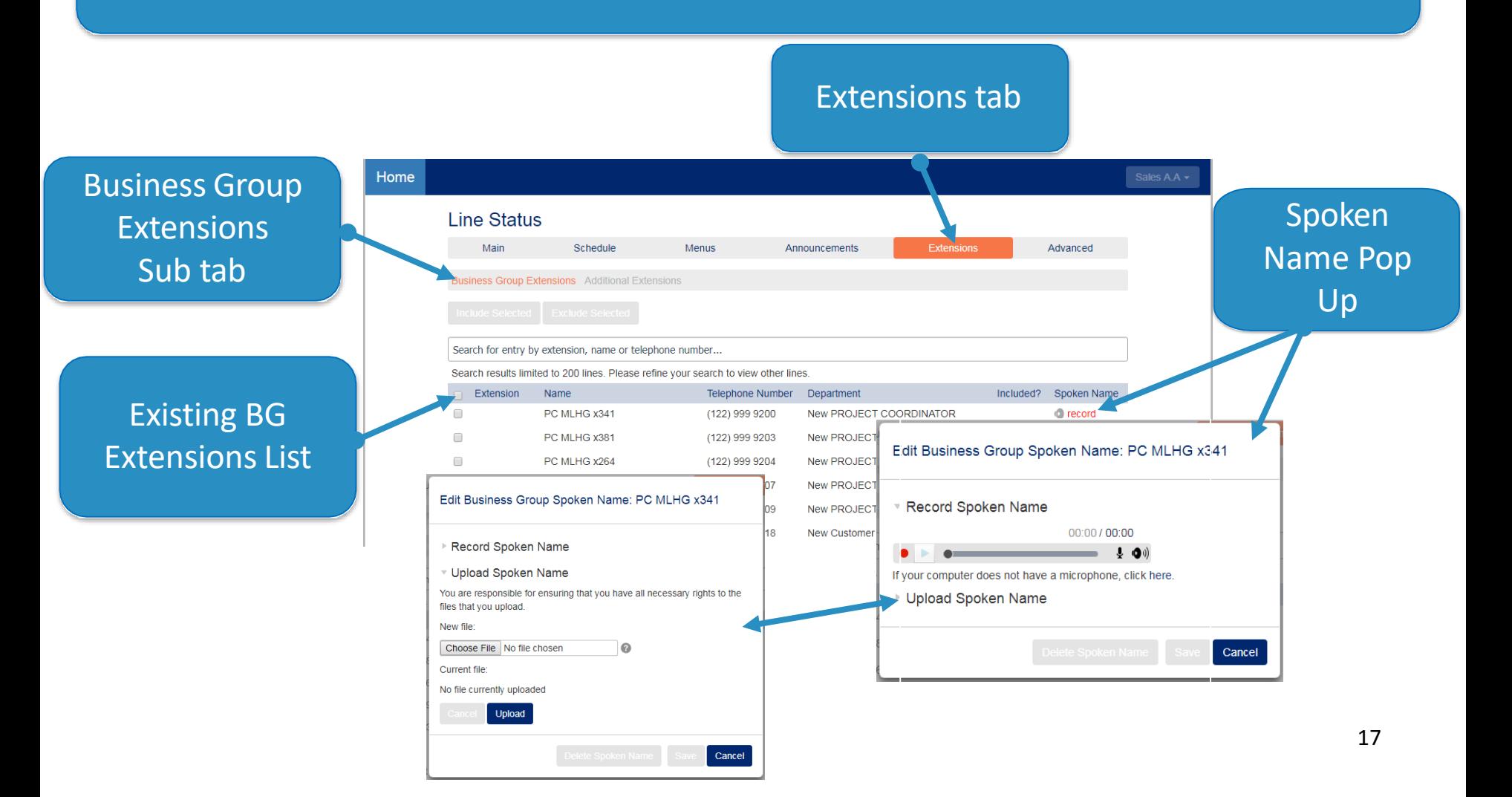

## **Extensions**

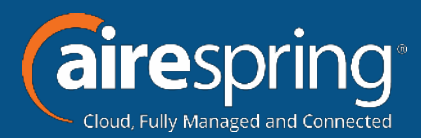

#### Manage the extensions your caller can transfer to.

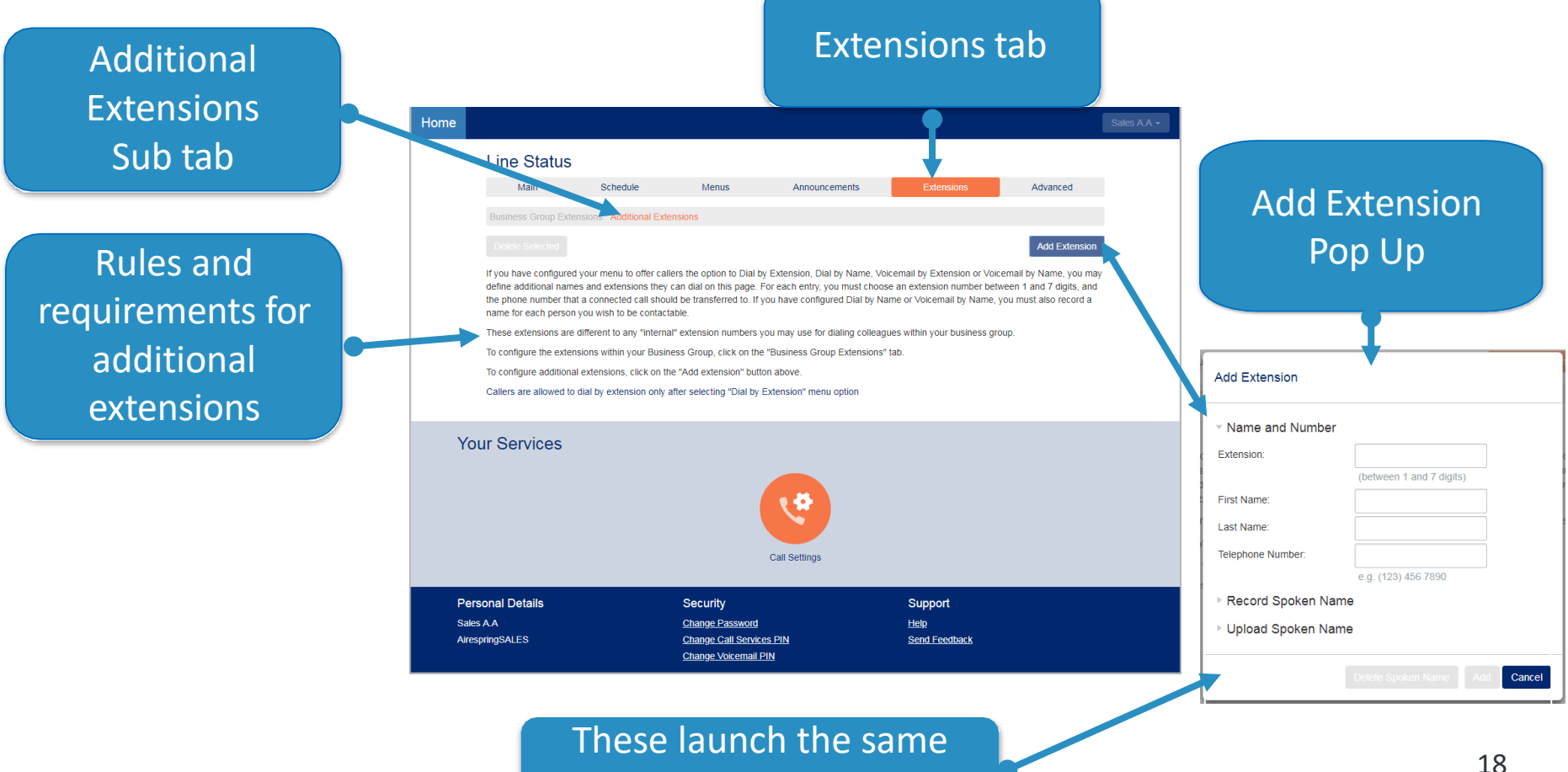

Pop Ups as previous slide

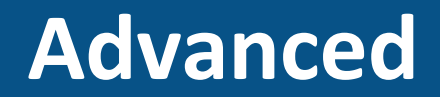

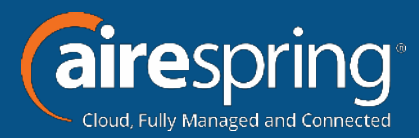

#### Configure the advanced settings that apply across all your menus.

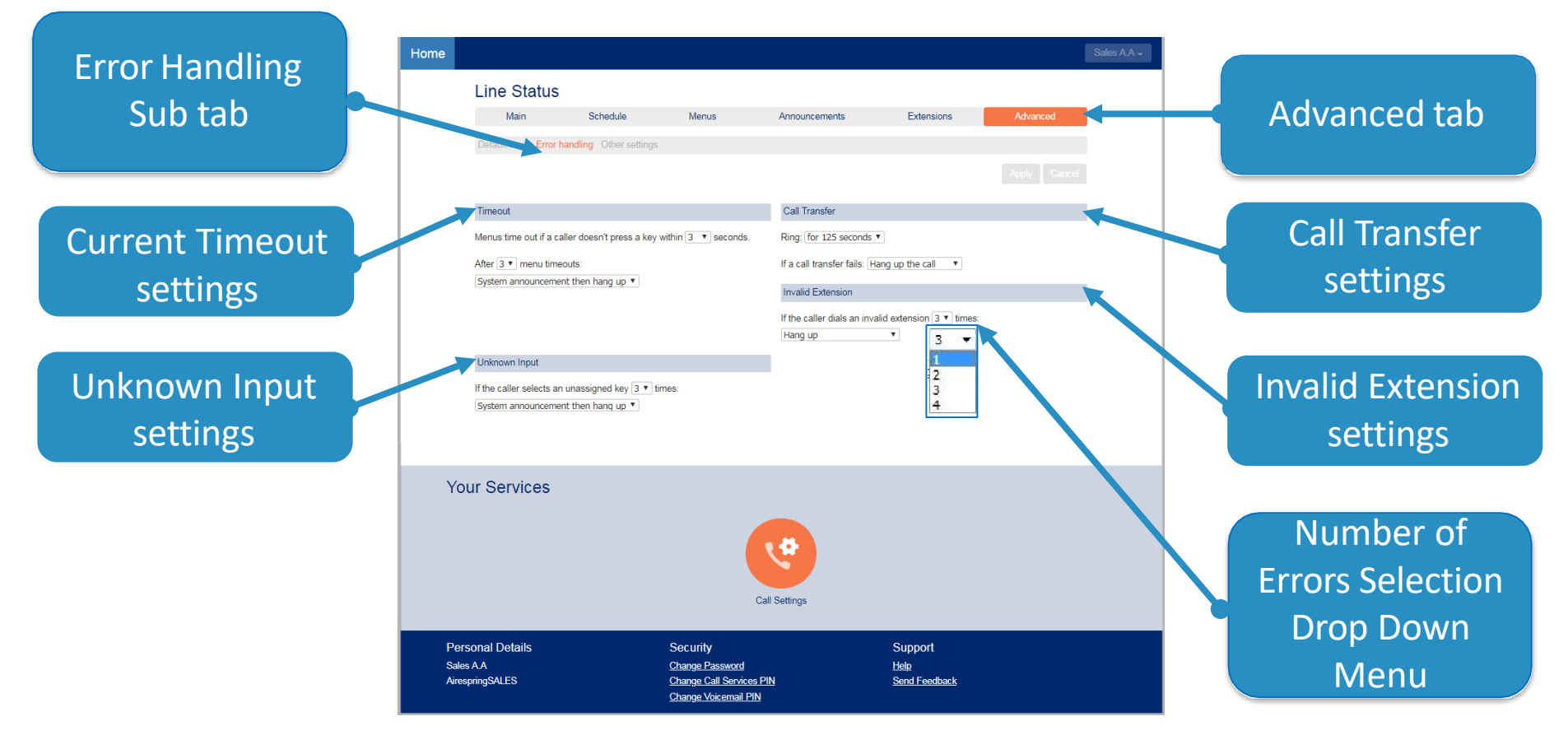

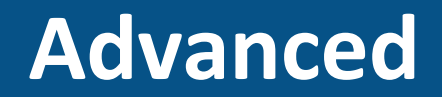

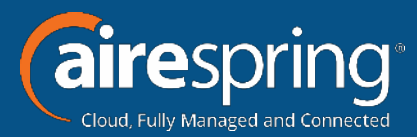

#### Configure the advanced settings that apply across all your menus.

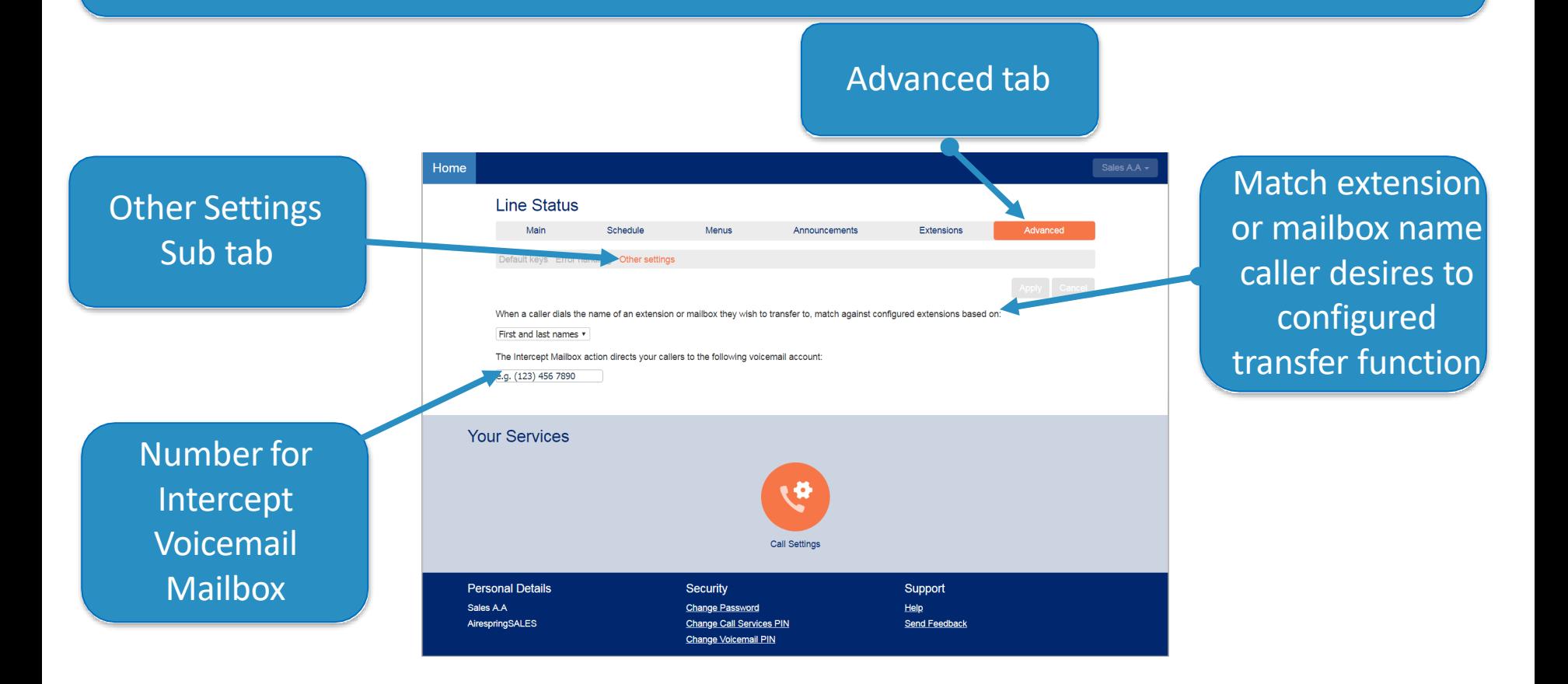

## **Settings**

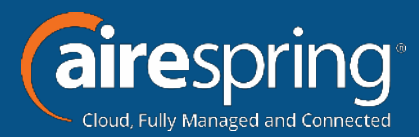

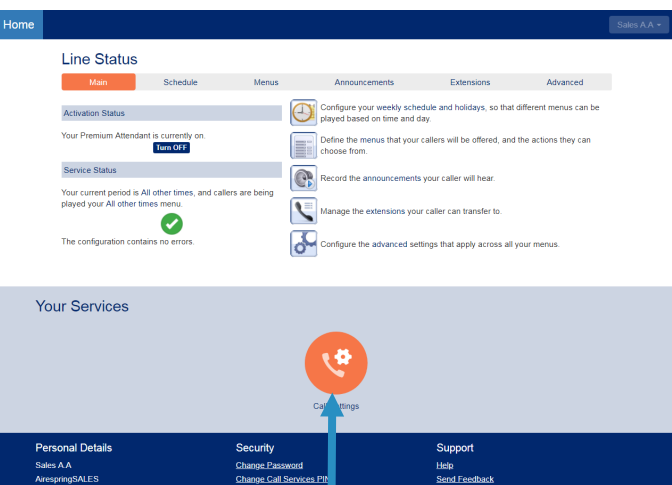

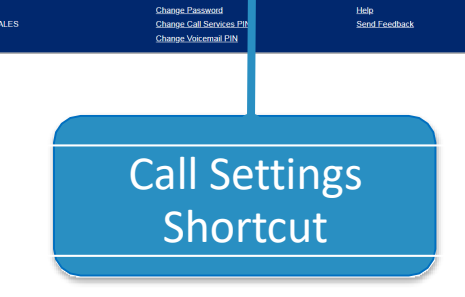

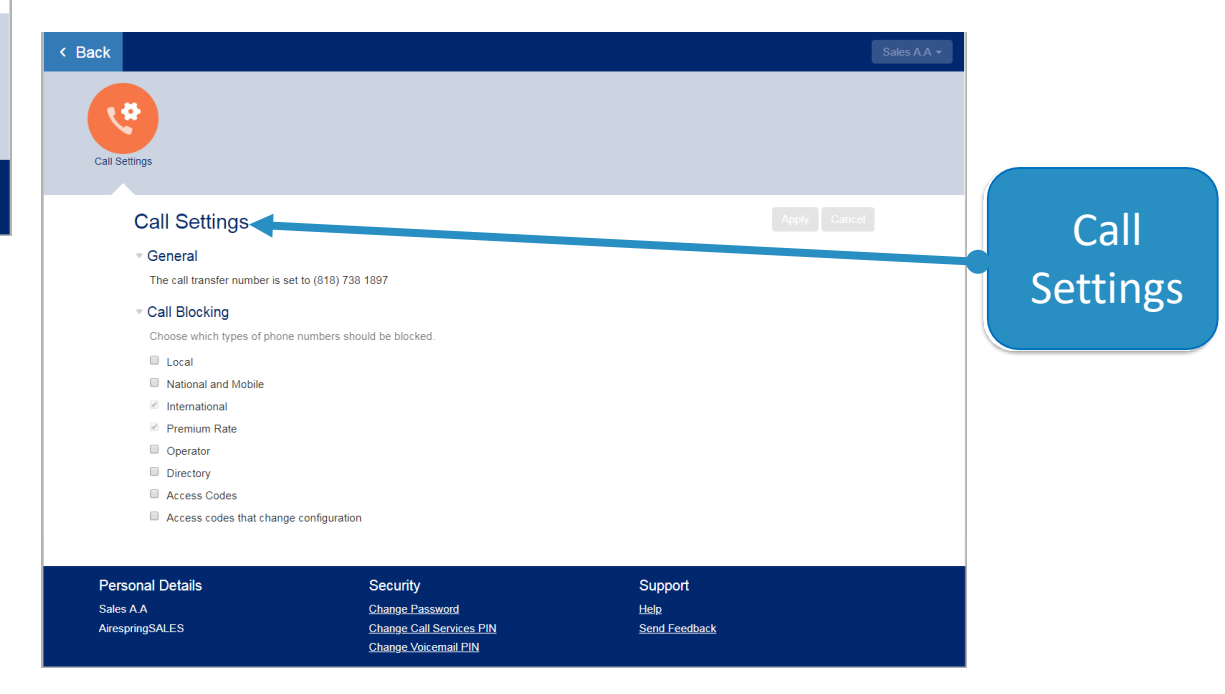

## **Additional HELP!**

Menus

Security

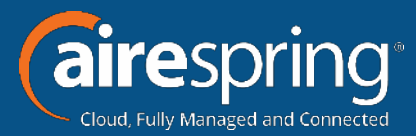

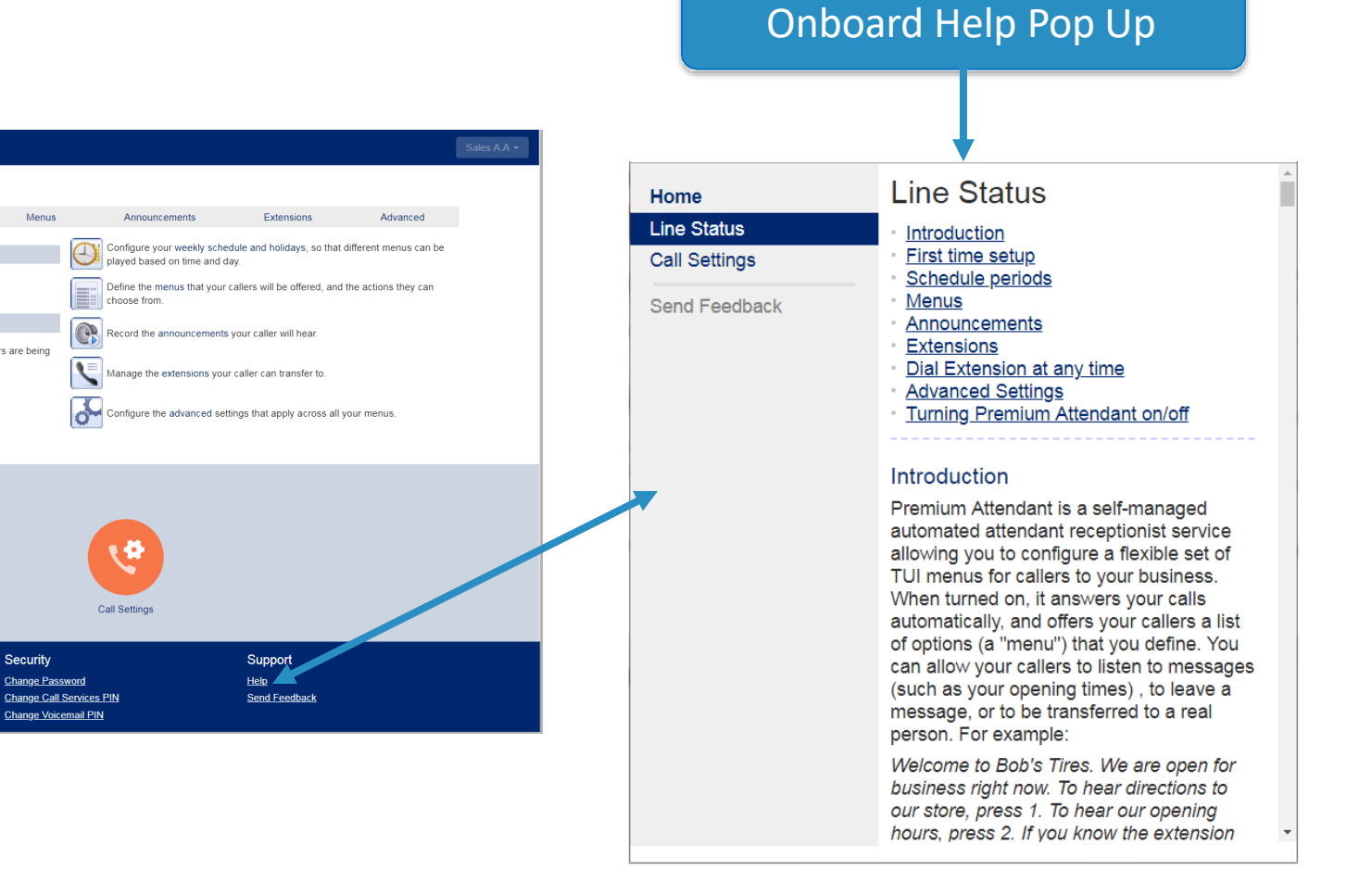

Home

**Line Status** 

**Activation Status** 

Service Status

**Your Services** 

**Personal Details** 

AirespringSALES

Sales A.A

Your Premium Attendant is currently on.

played your All other times menu.

The configuration contains no errors

Schedule

Turn OFF

Your current period is All other times, and callers are being

 $\bullet$